See discussions, stats, and author profiles for this publication at: [https://www.researchgate.net/publication/260228936](https://www.researchgate.net/publication/260228936_SPSS_althlyl_alahsayy_almtqdm_bastkhdam?enrichId=rgreq-fa52d5d1a49f9ee5ac8ae61d19049c5d-XXX&enrichSource=Y292ZXJQYWdlOzI2MDIyODkzNjtBUzo5OTI0MzQwNjY1OTU5N0AxNDAwNjcyODgwOTE3&el=1_x_2&_esc=publicationCoverPdf)

# التحليل الاحصائي المتقدم [باستخدام](https://www.researchgate.net/publication/260228936_SPSS_althlyl_alahsayy_almtqdm_bastkhdam?enrichId=rgreq-fa52d5d1a49f9ee5ac8ae61d19049c5d-XXX&enrichSource=Y292ZXJQYWdlOzI2MDIyODkzNjtBUzo5OTI0MzQwNjY1OTU5N0AxNDAwNjcyODgwOTE3&el=1_x_3&_esc=publicationCoverPdf) SPSS

**Book** · January 2007

**Project** 

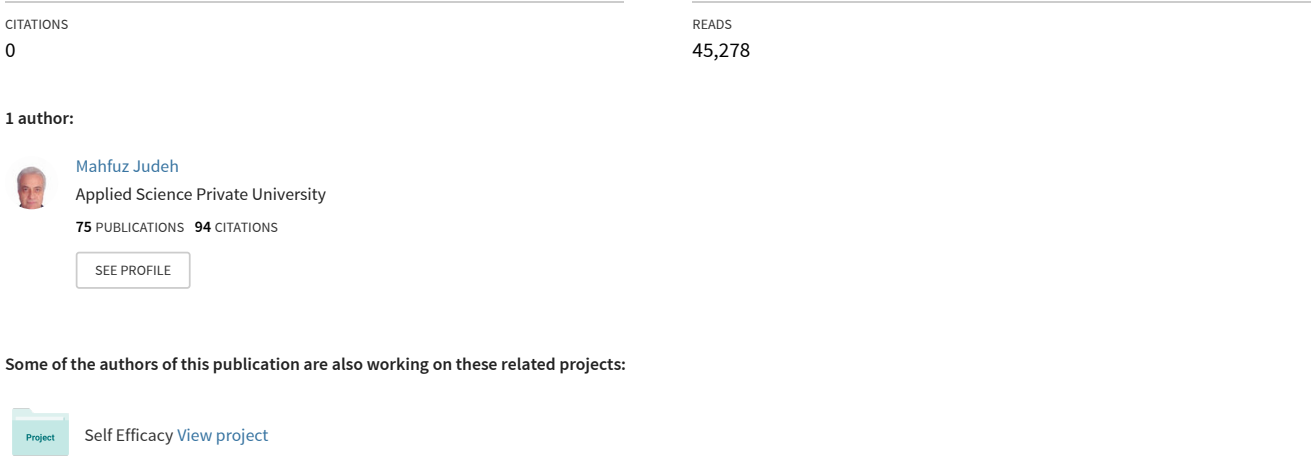

employee engagement, organizational trust and job performance [View project](https://www.researchgate.net/project/employee-engagement-organizational-trust-and-job-performance?enrichId=rgreq-fa52d5d1a49f9ee5ac8ae61d19049c5d-XXX&enrichSource=Y292ZXJQYWdlOzI2MDIyODkzNjtBUzo5OTI0MzQwNjY1OTU5N0AxNDAwNjcyODgwOTE3&el=1_x_9&_esc=publicationCoverPdf)

**قائمة المحتوٌات** 

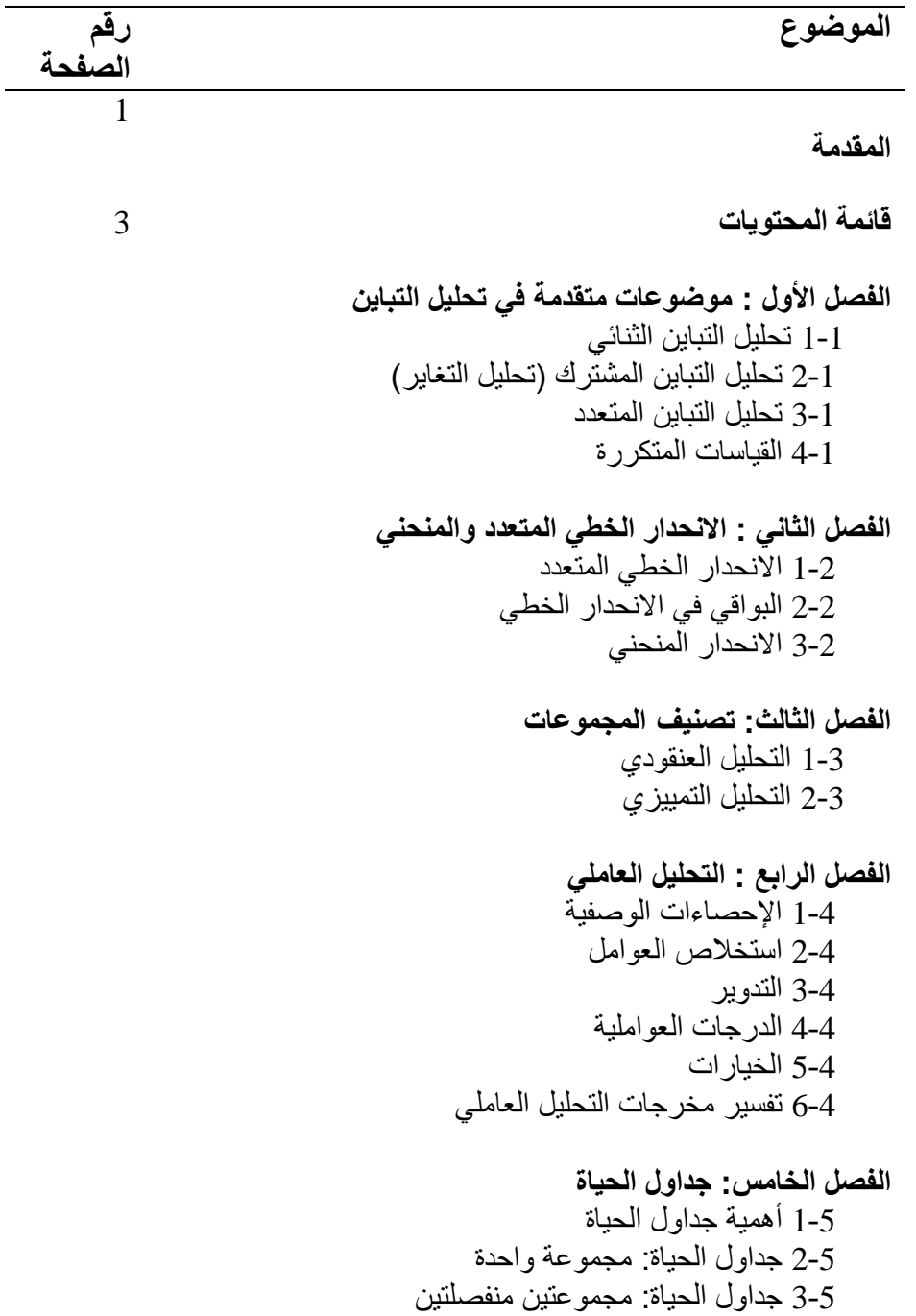

## **الفصل السادس: االختبارات الالمعلمٌة**  1-6 اختبار مربع كاي للعينة الواحدة 2-6 اختبار ذو الحدين 3-6 اختبار الدورات 4-6 اختبار كولموجوروف-سمير نوف (K-S) للعينة الواحدة 5-6 اختبار عينتين مستقلتين 6-6 اختبار اكثر من عينتين مستقلين 6-7 اختبار عينتين مترابطتين 8-6 اختبار ات اكثر من عينتين متر ابطتين **الفصل السابع: اإلجابة المتعددة**  1-7 اإلجابة الثنائٌة 2-7 اإلجابة المتعددة **الفصل الثامن: بناء الجداول**  1-8 الجداول المعّدة 1-1-8 الجداول المعدة لمتغٌر فئوي واحد 1-1-8 الجداول التقاطعية لمتغيرين فئويين 8-1-1 الجداول المعدة لمتغير فئوي وأخر كمي 2-8 جداول اإلجابة المتعددة **الفصل التاسع: العٌنات المركبة**  1-9 تصميم خطة العينة 2-9 سحب الخطة 3-9 مراجعة تصميم العينة 4-9 التكرارات للعينات المركبة 5-9 التحليلات الوصفية للعينات المركبة 6-9 الجداول التقاطعية للعينات المركبة 7-9 النسب والعينات المركبة

## **الفصل العاشر: المخططات والخرائط البٌانٌة**  1-10 مخطط االنتشار 2-10 مخطط بارٌتو 3-10 خرائط الرقابة

**المراجع** 

# **الفصل الرابع**

التحليل العامل*ى* 

# **Factor Analysis**

مفاهيم عامة ف*ي* التحليل العامل*ي* **.1-4 اإلحصاءات الوصفٌة .2-4 استخالص العوامل .3-4 التدوٌر .4-4 الدرجات العواملٌة .5-4 الخٌارات .6-4 تفسٌر مخرجات التحلٌل العاملً** 

### التحليل العامل*ي*

التحليل العاملي Factor Analysis عبارة عن مجموعة من الاساليب الاحصائية، التي تهدف الى تخفيض عدد المتغيرات أو البيانات Data Reduction المتعلقة بظاهرة معينة. ويبدأ التحليل العاملي ببناء مجموعة جديدة من المتغيرات المحددة على العلاقات في مصفوفة الارتباط حيث يحول مجموعة المتغيرات الى مجموعة جديدة من المتغير ات المركبة أو المكونات الاساسية التي لا ترتبط كل منها بالاخرى ارتباطاً عالياً، ويجري وضع توافيق خطية للمتغيرات على أساس العوامل التي تنتج عن حساب التباين في مجموعة البيانات ككل، ويشكل التوفيق الافضل للمكونات الاساسية الاولى العامل الاول، كما يحدد التوفيق الافضل للمكونات الاساسية الثانية لتغير التباين غير المحسوب في العامل الاول يحدد العامل الثاني. ويمكن ان يكون هناك عامل ثالث ورابع وهكذا تستمر العملية، حتى تصبح جميع التباينات محسوبة، حيث يتم ايقاف العملية بعد استخراج عدد قليل من العوامل.

#### **وٌمكن التمٌٌز بٌن نوعٌن من التحلٌل العامل:ً**

- 1. التحليل العاملي الاستكشافي Exploratory Factor Analysis والذي يستخدم في الحالات التي تكون فيها العلاقات بين المتغيرات والعوامل الكامنة غير ً معر وفة، وبالتالي فإن التحليل العاملي يهدف الى اكتشاف العوامل التي تصنف اليها المتغير ات.
- 2. التحليل العاملي التوكيدي Confirmatory Factor Analysis والذي يستخدم لاجل اختبار الفرضيات المتعلقة بوجود أو عدم وجود علاقة بين المتغير ات والعوامل الكامنة. كما يستخدم التحليل العاملي التوكيدي كذلك في تقييم قدرة نموذج العوامل على التعبير عن مجموعة البيّانات الفعلّية وكذلك في المقارنة بين عدة نماذج للعوامل في هذا المجال.

ومن الجدير بالذكر أن النوع الشائع الاستعمال هو التحليل العاملي الاستكشافي والذي اصبح يطلق عليه تسمية التحليل العاملي فقط، حيث يقوم برنامج ﷺ SPSS بتقديم هذه الطر بقة والتركيز عليها.

من اهم شروط تطبيق التحليل العاملي التوزيع الطبيعي والخطية بالاضافة الى عدم وجود قيم شاذة. هذه الشروط ينبغي توفر ها قبل البدء بتطبيق التحليل العاملي . وهناك شروط أخرى ينبغي توفرها أثناء اجراء عملية التحليل العاملي. حيث سيأتي شرحها لاحقاً في هذا الفصل.

## مفاهيم عامة في التحليل العاملي<u>:</u>

هناك بعض المصطلحات أو التعبير ات التي ينبغي فهم معانيها ومناقشتها قبل البدء تناول التحليل العاملي بالشرح والتفسير، ومن أهم هذه المصطلحات:

#### **أ.الجذر الكامن Eigenvalue**

يقيس الجذر الكامن حجم التباين في كل المتغيرات التي تحسب على عامل واحد فقيمة الجذر الكامن ليست نسبة لتفسير التباين ولكنها قياس لحجم التباين يستخدم لاهداف المقارنة. ووفقاً لمحك كيزر Kaiser يتم قبول العامل الذي تكون فيه قيمة Eigen أكبر من واحد صحيح ، أما اذا كانت قيمة Eigen أقل من واحد صحيح فيتم رفض العامل.

#### **ب.االشتراكٌات Communalities:**

هى مجموع مربع تحميلات العامل على المتغير ات المختلفة والتي استخلصت في المصفوفة العاملية. ان كل متغير يساهم باحجام مختلفة في كل عامل من العوامل، ومجموع مربعات هذه الاسهامات أو التشعبات في العوامل هي قيمة االشتراكٌات.

**ج. استخالص العوامل Extraction**

تتعلَّق عملية استخلاص العوامل باختيار مجموعة المتغيرات التي تفسر اكبر قدر ممكن من التباين الكلي، وهذا ما يشكل العامل الاول، ثم يقوم البرنامج باختيار مجموعة المتغيرات التي تفسر اكبر قدر ممكن من التباين المتبقى بعد استخلاص العامل الاول، و هذا ما يشكل العامل الثاني و هكذا. فالعامل الاول يفسر اكبر قدر من التباين الكلَّم للبيانات، ثم العامل الثاني ثم العامل الثالث فالرابع.

**د. التدوٌر Rotation**

بعد التوصل الى العوامل وتشبعاتها، تأتي عملية تدوير العوامل الى مكان آخر يساعد في تفسير ها، ان الهدف الاساسي من تدوير العوامل هو التوصل الى تشكيلة مناسبة للعوامل يمكن تفسير ها، وبالتالي فإن تدوير العوامل ٌبساعد في تفسير العوامل تفسير أ منطقياً.

#### **وهناك طرٌقتان لتدوٌر العوامل :**

 **التدوٌر المتعامد Orthogonal** : ٌفترض التدوٌر المتعامد ان العوامل غير متر ابطة وبالتالي فهو يتميز بالبساطة حيث انه يكون من

السهل نسبياً التعامل مع العوامل المتعامدة من حيث حسابها ورسمها فالعوامل المتعامدة مستقلة عن بعضها والارتباط بينها يكون معدوماً.

■ ا**لتدوير المائل Oblique**: يعتبر التدوير المائل ملائماً للحياة العملية وذلك بسبب تداخل وارتباط المتغيرات في الموضوع الواحد وعدم امكانية تفسيره بعوامل مستقلة عن بعضها استقلالاً تاماً.

هـ. **تشبعات العوامل Loadings Factor**:

**و. تفسٌر العوامل وتسمٌتها:**

تشبع العامل هو درجة ارتباط كل متغير مع عامل معين . ويعتبر مفهوم تشبع العامل مهماً جداً حيث أن كثيراً من الحسابات يتم معالجتها من جدول تشبعّات العوامل، واذا كان تشبع عامل معين أكبر من  $0.3$  فإن المتغير الذي له علاقة به يساعد في وصفه جيداَنً. أما تشبعات العوامل التي تكون أقل من 0.3 فيكن اهمالها وعدم الاخذ بها، فاسئلة الاستبيان التي يكون لمها تشبع مرتفع على عامل معين، وتشبع منخفض على عامل ثاني، يعني ان لها علاقة قوية بالعامل الاول، وعلاقة ضعيفة بالعامل الثاني.

لكي نتمكن من تفسير العوامل فإنه ينبغي ملاحظة أي مجموعة من المتغير ات لمها تشبع اكبر على عامل محدد، ومن ثم ملاحظة ما هي الصفة العامة المشتركة لهذه المتغيرات، وهذا ما يساعد في اجابة السؤال عن ماذا يمثل العامل واتخاذ القر ار بالتسمية المناسبة لهذا العامل.

**مثال )1-4(**: قام باحث فً احدى الشركات بتوزٌع استمارات استبٌان على عٌنة مكونةً من خمسة عشر موظفاً حيث تضمنت الاستمارة ستة عشرة سؤالاً تقيس مستوى الرضى الوظيفي لدى هؤلاء الموظفين. وبغرض التبسيط، تم أخذ ثمانية اسئلة فقط منها. وفيما يلي اجابات أفراد العينة على هذه الاسئلة علماً بأن ترميز الاجابات كان ( 1) لا أوافق ابداً، ( 2) لا أوافق ( 3) محايد (4) أوافق ، (5) أوافق بشدة.

| No             | O1             | Q2             | Q3             | O4             | Q5             | Q6             | Q7             | Q8             |
|----------------|----------------|----------------|----------------|----------------|----------------|----------------|----------------|----------------|
| 1              | $\overline{2}$ | 3              | 1              | $\overline{2}$ | 4              | $\overline{2}$ | 3              | $\overline{4}$ |
| $\overline{2}$ | $\overline{2}$ | $\overline{2}$ | 5              | $\overline{2}$ | 3              | 3              | $\overline{4}$ | $\overline{3}$ |
| 3              | $\mathbf{1}$   | $\overline{2}$ | 3              | $\overline{2}$ | 3              | $\overline{2}$ | 1              | $\overline{3}$ |
| 4              | 3              | $\overline{4}$ | $\overline{2}$ | $\overline{4}$ | $\overline{2}$ | 4              | 1              | $\overline{2}$ |
| 5              | 3              | 3              | $\overline{4}$ | $\overline{2}$ | 3              | $\mathfrak{2}$ | 5              | $\overline{3}$ |
| 6              | 4              | $\overline{4}$ | $\overline{4}$ | 3              | 4              | 3              | 5              | $\overline{2}$ |
| 7              | $\overline{2}$ | $\overline{2}$ | 3              | $\overline{2}$ | 5              | $\overline{2}$ | 3              | $\overline{4}$ |
| 8              | $\overline{4}$ | $\overline{2}$ | $\overline{4}$ | $\overline{2}$ | $\overline{4}$ | $\overline{2}$ | $\overline{2}$ | $\overline{4}$ |
| 9              | 3              | 5              | 3              | 3              | 5              | 3              | $\overline{2}$ | $\overline{5}$ |
| 10             | 3              | $\overline{2}$ | 3              | $\overline{2}$ | 3              | $\overline{2}$ | 3              | $\overline{3}$ |
| 11             | 3              | $\overline{2}$ | 5              | $\overline{2}$ | 3              | $\overline{2}$ | $\overline{4}$ | $\overline{3}$ |
| 12             | 3              | 3              | 3              | 3              | 3              | $\overline{2}$ | $\overline{4}$ | $\overline{3}$ |
| 13             | $\overline{2}$ | 3              | $\overline{2}$ | 3              | 4              | 3              | 3              | 4              |
| 14             | $\overline{2}$ | 3              | 3              | 3              | 3              | 3              | $\overline{2}$ | 3              |
| 15             | $\overline{2}$ | 3              | 3              | 3              | 3              | 3              | 3              | $\overline{3}$ |

هذا مع العلم بأن نصوص الاسئلة من (1-8) كانت كما يلي:

| السؤال                                     | رمز السؤال     | رقم السؤال |
|--------------------------------------------|----------------|------------|
| اعتقد ان علاقاتي مع زملائي في العمل جيدة   | Q1             |            |
| راتبي يساوي الجهد الذي أبذله               | Q <sub>2</sub> |            |
| تتوفر الثقة المتبادلة بيني وبين المرؤوسين  | Q3             | 3          |
| تمنح العلاوات السنوية علىي أسس موضوعية     | O4             | 4          |
| تتوفر فرص الترقية أمام المتميزين في ادائهم | Q5             | 5          |
| يتم مكأفأة العمل الجيد في الشركة           | Q6             | 6          |
| اشعر بنزاهة رئيسي في العمل في تعامله معي   | Q7             | 7          |
| تتبع الشركة سياسة التعيين من الداخل        | O8             | 8          |

ا**لمطلوب**: اجراء التحليل العاملي لاجل التعرف على طبيعة البناء العاملي لاسئلة الاستبيان الثمانية وتحديد العوامل التي يمكن استخلاصها.

 $Q1$  ,  $Q2$ ,  $Q3$ ,  $Q3$  . في ثمانية متغيرات  $1$ Q4,Q5,Q6,Q7,Q8

.2 من القائمة الرئٌسٌة Analyze اختر Reduction Data ثم Factor ، فٌظهر صندوق الحوار Analysis Factor

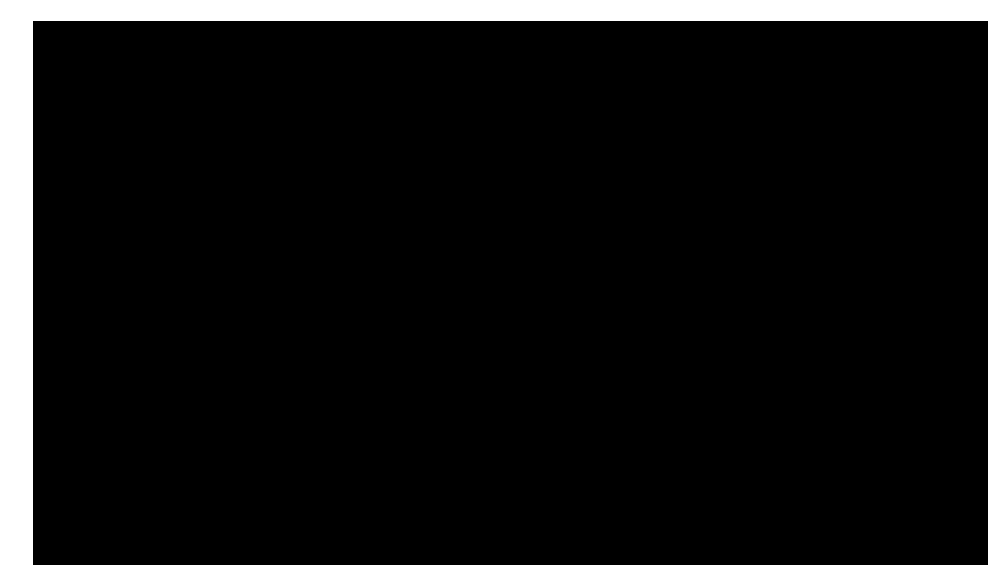

3. انقل المتغيرات من Q1 الى Q8 الى داخل المستطيل المعنون Variables

**مالحظة هامة:**

**الحل:**

اذا اردت اختيار حالات معينة لاجراء التحليل العاملي عليها، اختر المتغير الذي ترغب بالتقسيم على اساسه، كمتغير الجنس ( 1 ذكر ً ، 2 أنثى) وانقله الى داخل المستطيل المعنون Selection Variable ، ثم انقر الزر Value، فيظهر لك صندوق الحوار الفرعي Factor Analysis: Set Value

8**- -**

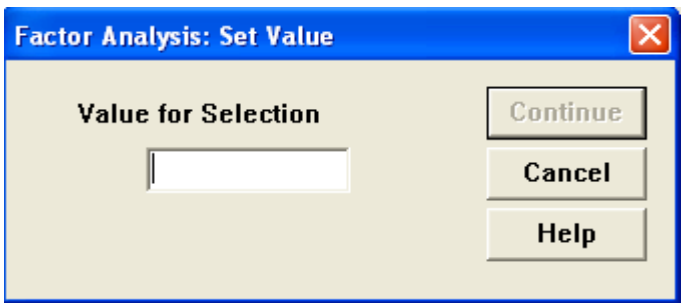

اطبع القيمة ( 1)اذا أردت اجراء التحليل العاملي على الذكور مثلاً،أو ( 2) اذا اردت اجراؤه على االناث فقط.

4. التأكد من توفر شروط تطبيق التحليل العاملي قبل البدء بعملية التحليل ويمكن التأكد من شرط التوزيع الطبيعي من خلال رسم المدرج التكراري أو من خلال رسم الصندوق Box Plot كما يمكن التأكد من شرط الخطية من خلال رسم مخطط الانتشار scatterplot ، وأيضاً يمكن التأكد من عدم وجود قٌم شاذة من خالل االمر Explore.

في اسفل شاشة الحوار هناك خمسة أزرار رئيسية:

# **.1-4 اإلحصاءات الوصفٌة Descriptives**

.5 انقر الزر Descriptives، فٌظهر لك الصندوق التالً ، حٌث **ٌمكنك اختٌار احدى االحصائٌتٌن التالٌتٌن أو كالهما:**

- Univariate descriptives  $\blacksquare$ 
	- Initial solution  $\blacksquare$

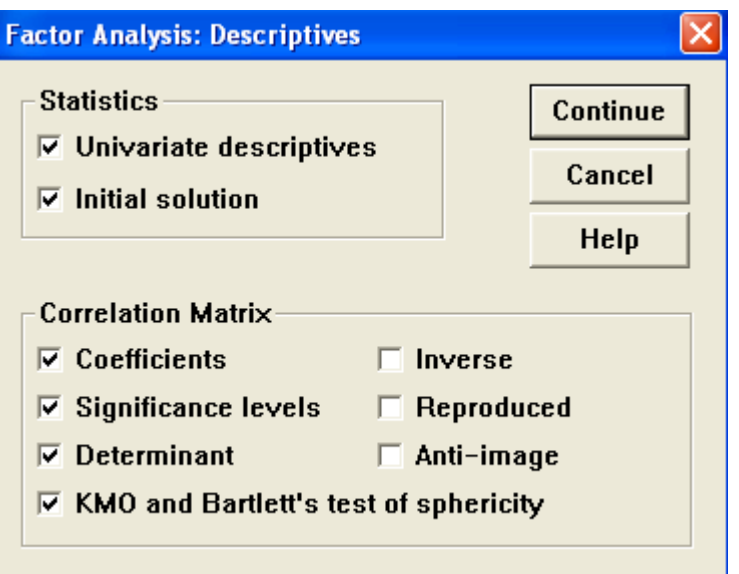

**كما ٌمكن اختٌار واحدة او أكثر من مصفوفات العالقة التالٌة:**

- Coefficients  $\blacksquare$
- Significance levels  $\blacksquare$ 
	- Determinant  $\blacksquare$
- KMO and Barlett's test of sphericity
	- Inverse  $\blacksquare$
	- Reproduced  $\blacksquare$
	- Anti-image  $\blacksquare$

6. رقم بالتأشير على الخيارات التالية:

- االحصاءات Descriptive Univariate للحصول على المتوسط الحسابً والانحراف المعياري وعدد الحالات.
- الحل المبدئً Solution Initial لعرض االشتراكٌات Communalities وقيم الجذور الكامنة Eigenvalues والنسب المئوية الفردية والمجمعة Percentage and Cumulative percentage of المفسر نٌللتبا .Variance
- مصفوفة العالقات coefficients level Significance وذلك لالطالع عليها والتأكد من شرط عدم وجود ارتباط عالى أي أعلى من 90% بين أي

متغير بن, حيث بتم استبعاد تلك المتغير ات التي بينها هذه النسبة العالية من االرتباط.

- محدد المصفوفة Determinant: لقٌاس مشكلة االرتباط الذات,ً حٌث ٌجب الا تقل قيمة المحدد عن .0001. فإذا كانت قيمته اقل من ذلك ننظر الى المتغيرات المرتبطة عالياً اكثر من 80. ونحذف احداها.
- قٌاس KMO واختبار Barlett للدائرٌة, حٌث ٌقٌم قٌاس KMO مدى كفاية عدد افراد العينة، ويجب ان تكون قيمته أكبر من ... 50 حتى تكون العينة كافية وهذا شرط اساسى يجب تحقيقه. أما فيما يتعلق باختبار Barlett للدائرية Sphericity فهو مؤشر للعلاقة بين المتغيرات, حيث يجب ان يكون مستوى الدلالة لهذه العلاقة أقل من 05. وذلك حتى نستطيع التأكيد على أن هذه العلاقة دالة احصائياً.
	- .7 اضغط Continue لتعود الى الصندوق الرئٌس.

### **2-4 استخالص العوامل Extraction**

.8 انقر الزر Extraction فتظهر صندوق الحوار التال:ً

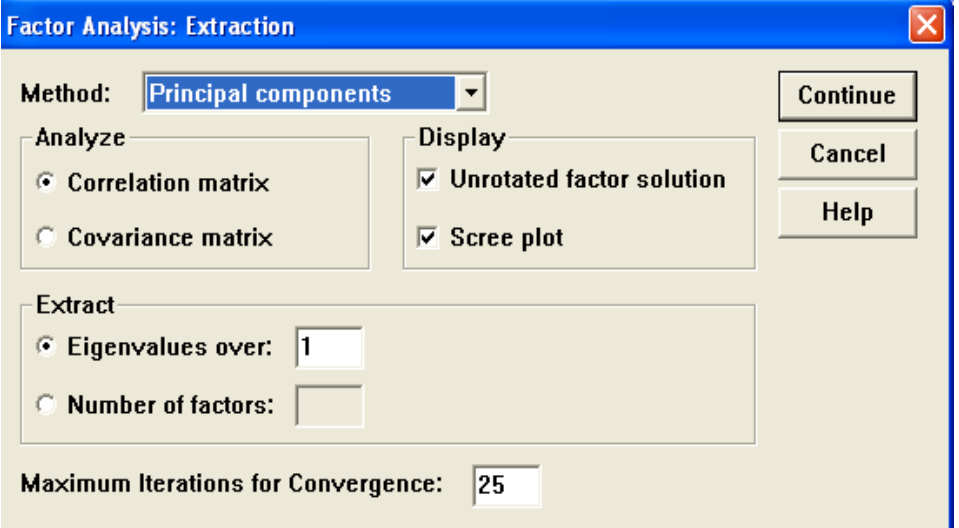

**ٌحتوي صندوق الحوار على ما ٌل:ً**

**أ. طرٌقة استخالص العوامل** *Method*

هنالك سبعة طرق يمكنك اختيار احداها لاجراء عملية استخلاص العوامل:

- المكونات االساسٌة Components Principal
- المربعات الصغرى غٌر المرجحة squares least Unweighted
	- المربعات الصغرى العمومٌة squares least Generalized
		- Maximum likelihood االعلى التشابه
		- عوامل المحور الرئٌسٌة factoring axis Principal
			- طرٌقة ألفا Factoring Alpha
			- طرٌقة الصورة الذهنٌة Factoring Image
- قم باختيار الطريقة الملائمة, علماً بأن البرنامج يقدم طريقة المكونات األساسٌة Components Principal كاختٌار محدد ً As A default مسبقا

# **ب. المصفوفة المراد تحلٌلها** *Analyze*

- Correlation Matrix العالقة مصفوفة
- مصفوفة التباٌن المشترك Matrix Covariance ٌقدم البرنامج مصفوفة العالقة كاختٌار محدد مسبقاً.

#### **ج. استخالص العوامل** *Extract*

 $^*$  قيمة الجذر الكامن اكبر من  $\Box$  Eigenvalues over يحدد البرنامج قيمة الجذر الكامن لتكون اكبر من [1] وبامكانك تغيير هذا الرقم.

 عدد العوامل المطلوب Factors of Number حٌث ٌتم االعتماد فً هذا الخيار على استخراج عدد من العوامل تحدده أنت , وبالتالي فأنك بهذا الخيار تلغي الخيار الاول المتعلق بقيمة الجذر الكامن. مع العلم بأن الاختيار الاول هو الاختيار المحدد مسبقاً من قبل البرنامج.

## **د. عرض نتائج التحلٌل** *Display*

- حل العوامل قبل التدوير Unrotated factor solution
- الرسم البياني (سكري) Scree plot ويستخدم هذا الخيار عادة اذا كان عدد المتغيّرات كَبيراً أيّ أكثر من 200 متغير. الخيار Unrotated factor solution محدد مسبقاً من قبل البرنامج, ويمكنك اضافة الخيار المتعلق بالرسم البياني Scree

plot وذلك الجل مقارنة نتائج الخٌارٌن , فاذا كانت متفقة مع بعضها من حيث عدد العوامل تكون النتائج دقيقة, أما اذا اختلفت النتٌجتان فاننا نقوم بفحص االشتراكات Communalities لنقرر عدد العوامل المناسب.

- 9. أبق الاختيار على حل العوامل قبل التدوير Unrotated factor solution حيث ان عدد المتغيرات قليلاً.
- يوجد في اسفل صندوق الحوار خياراً لتحديد الحد الاعلى لعدد خطوات الخوارزمية الضرورية للوصول الى الحل المناسب. البرنامج حددٌ Maximum iterations for convergence 25 مسبقاً العدد ۖ 25 ويمكنك تغيير هذا الرقم بما يتناسب مع اهدافك وطبيعة بحثك.

.10اضغط Continue لتعود الى الصندوق الرئٌس

# **3-4 التدوٌر Rotation**

.11 انقر الزر Rotation فٌظهر صندوق الحوار التال:ً

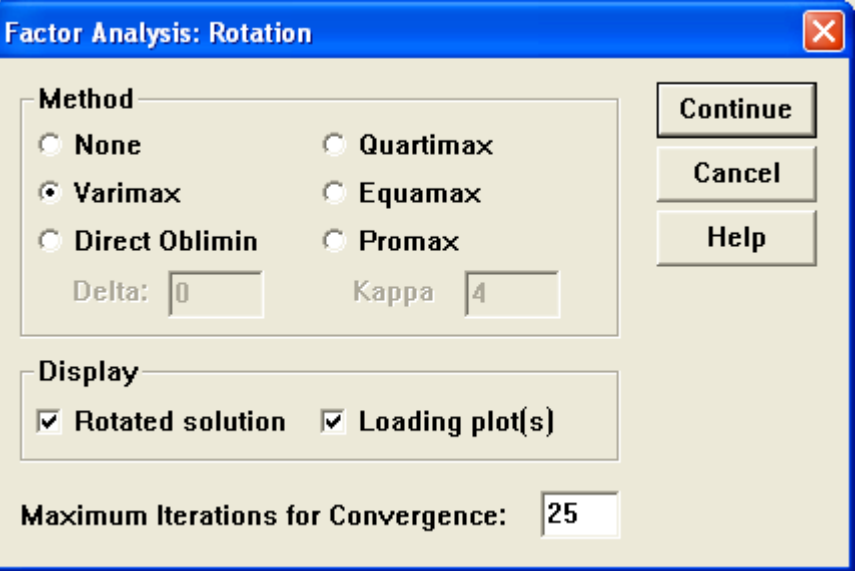

**ٌتضمن صندوق الحوار ستة خٌارات لطرق التدوٌر:**

- **None**: عدم اجراء عملٌة التدوٌر.
- **Varimax**: طرٌقة للتدوٌر المتعامد لمحاور العوامل لزٌادة تباٌن مربع .<br>تشبعات العوامل على كافة المتغير ات <sub>.</sub>
- Direct Oblimin: طريقة مناسبة للتدوير المائل, وهي تؤدي الى قيم أعلى للجذور الكامنة
- **Quartimax**: طرٌقة اخرى للتدوٌر المتعامد حٌث تعمل على تخفٌض عدد العوامل الّتي تحتاجها لتفسير كل متغير .
- **Equamax**: طرٌقة للتدوٌر تقع فً الوسط بٌن طرٌقتً Quartimax Varimax
- Promax: طريقة مناسبة اخرى للتدوير المائل وهي اسرع في العمليات الحسابية من طريقة Direct oblimin وبالتالي فهي تستخدم في بعض الإحبان للتدوير ً في العبنات كبير ة العدد.

**كما تتضمن شاشة الحوار باالضافة الى ذلك خٌاران للعرض Display:**

- العوامل بعد التدوٌر Solution Rotated
- $\text{Loading Plot(s)}$  الرسم/ الرسوم البيانية للتشبعات  $\text{I}_S$ والخيار الاول المتعلق بالعوامل بعد التدوير محدد سلفاً من قبل البرنامج
- وبامكانك اصافة الخيار الثاني اليه أو استبداله بالخيار الثاني. 12. اختر طريقة Varimax حيث انها الاكثر استخداماً في تدوير هذه
	- البيانات.
	- .13 اضغط Continue لتعود الى الشاشة الرئٌسٌة مرة اخرى.

## **4-4 الدرجات العواملٌة Scores**

14. انقر الزر Scores فيظهرصندوق الحوار التالي:

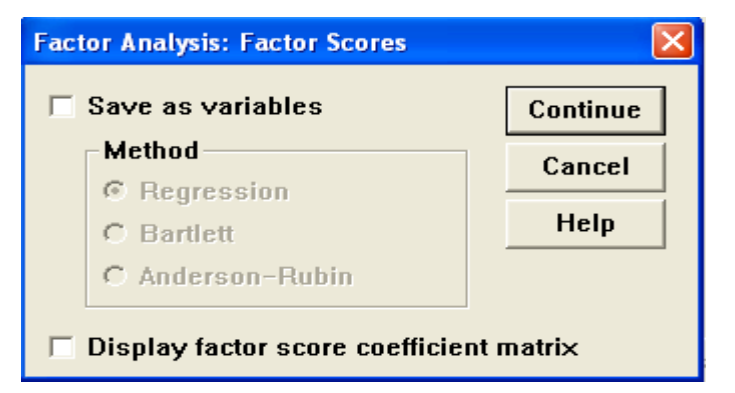

#### **يتضمن صندوق الحوار ما يلي:**

- $S$ ave as variables  $\blacksquare$  as  $\blacksquare$ ٌقوم برنامج SPSS بحساب درجات العوامل وحفظها كمتغٌرات . وعند التأشير على هذا الخيار يتم تفعيل طرق حساب الدرجات كما يلي:
	- Regression االنحدار
	- طرٌقة بارلٌت Bartlett
- طرٌقة اندرسون روبن Rubin Anderson ويمكن استخدام هذه الدرجات في اجراء عمليات احصائية اضافية وفقاً لاحتباجات البحث. في اسفل شاشة الحوار هناك اختيار لعرض مصفوفة معاملات الدرجات Display factor score coefficient Matrix

.15اضغط Continue لتعود الى الشاشة الرئٌسٌة.

## **5-4 الخٌارات Options**

.16 انقر الزر Option فٌظهر صندوق الحوار التال:ً

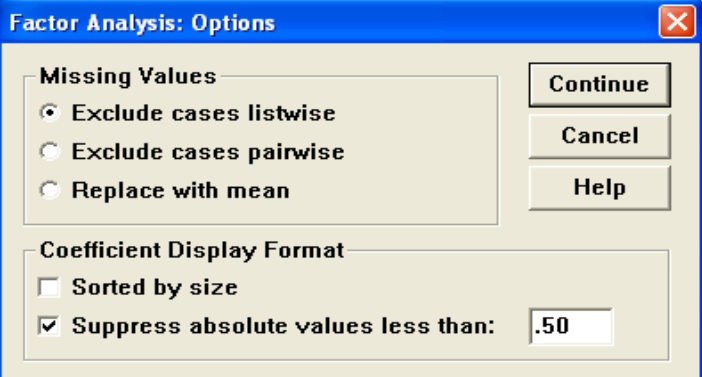

يحتوي صندوق الحوار على الخيارات المتعلقة بالقيم المفقودة, وقد تم شرح الخيارات الخاصة بالقيم المفقودة سابقاً, كما ويوجد في اسفل الشاشة خياران يتعلقان بشكل عرض معامالت Format Display Coefficient وهما:

■ ترتيب التشبعات على العوامل وفقاً لمقدار ها Sorted by size

 اخفاء عرض القٌم المطلقة للتشبعات التً تقل عن قٌمة معٌنة suppress than less values absolute وبالتأشٌر على المربع الصغٌر امام هذا الخيار يتم تفعيل القيم التي ترغب بوضعها لاخفاء المعلومات المتعلقة بالقيم الاقل منها علماً بأن هذه القيمة محددة سلفاً في البرنامج  $\fbox{10}$ .

.17أختر .50 كنسبة ترغب باخفاء القٌم االقل منها. .18اضغط Continue لتعود الى الشاشة الرئٌسٌة Analysis Factor .19اضغط Ok فتظهر مخرجات التحلٌل العاملً والموضحة فً الجزء التالً من الفصل، لقد تم تجزيء هذه المخرجات وذلك لتسهٌل فهم المخرجات وتبسٌط وسائل الربط بٌنها وبٌن عملٌة تفسٌرها وشرحها.

**6-4 تفسٌر مخرجات التحلٌل العاملً أ. االحصاءات الوصفٌة:**

| <b>Descriptive Statistics</b> |      |                 |            |  |  |  |  |  |  |
|-------------------------------|------|-----------------|------------|--|--|--|--|--|--|
|                               | Mean | Std. Dev jation | Analysis N |  |  |  |  |  |  |
| Q <sub>1</sub>                | 2.60 | .83             | 15         |  |  |  |  |  |  |
| Q2                            | 2.87 | .92             | 15         |  |  |  |  |  |  |
| Q3                            | 3.20 | 1.08            | 15         |  |  |  |  |  |  |
| Q4                            | 2.53 | .64             | 15         |  |  |  |  |  |  |
| Q5                            | 3.47 | .83             | 15         |  |  |  |  |  |  |
| Q6                            | 2.53 | .64             | 15         |  |  |  |  |  |  |
| Q7                            | 3.00 | 1.25            | 15         |  |  |  |  |  |  |
| Q8                            | 3.27 | .80             | 15         |  |  |  |  |  |  |

يبين جدول الاحصاءات الوصفية المتوسط الحسابي والانحراف المعياري و عدد الحالات أي عدد اجابات أفراد العينة بالنسبة لكل سؤال من اسئلة الاستبيان.

**ب.مصفوفة العالقات:**

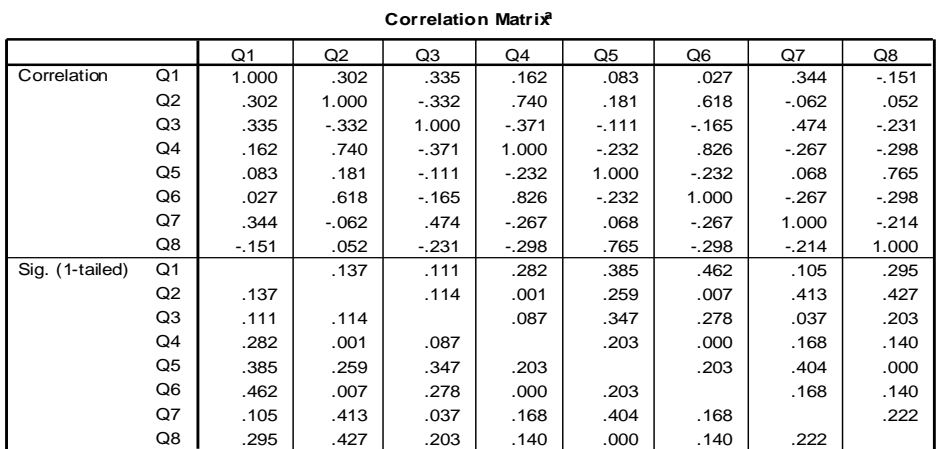

a. Determinant = 7.722E-03

مصفوفة العلاقات هي تحليل مبدئي للعلاقات بين المتغيرات الداخلة في التحليل العاملي . ينبغي ملاحظة المتغيرات التي تكون قوة العلاقة بينها وبين متغيرات أخرى اكبر من 90. والنظر في استعبادها من التحليل.

كانت قيمة محدد المصفوفة Determinant تساوي 0077. وطالما ان هذه القيمة اكبر من 0001. وهي فعلا كذلك , فلا يوجد هنالك مشكلة ارتباط ذاتي في المتغير ات.

#### **ج. قٌاس KMO واختبار Barlett**

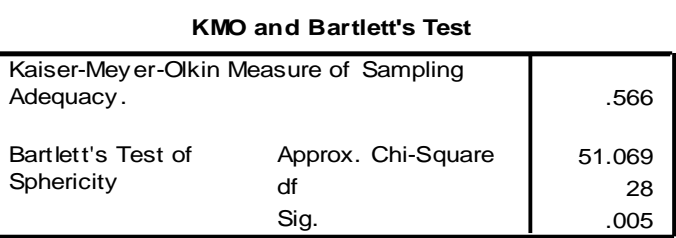

ٌبٌن هذا الجدول أعاله أن قٌمة قٌاس KMO هً .566 وطالما ان هذه القيمة أكبر من 500. فإن حجم العينة يعتبر كافياً لاجراءالتّحليل العاملي . أما فيما ٌتعلق باختبار Barlett للدائرٌة فقد كان مستوى الداللة .005 وهو بالطبع اقل من مستوى الدلالة المعتمد 05. مما يدل على أن هذه المصفوفة تمثل مصفوفة الوحدة.

**د.االشتراكات:**

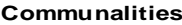

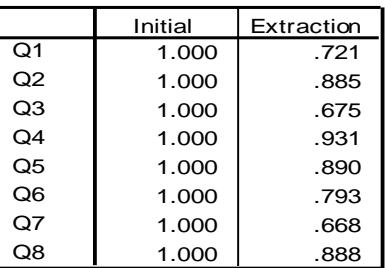

Extraction Method: Principal Component Analysis.

لا تتوقع ان كل العوامل تستخرج كل التباينات عن المتغيرات , فقط يتم استخراج ذلك الجزء من التباين الذي يعوّد الى العوامل المشتركة والذي يجري ستــــــر .<br>تقاسمه من قبل عدة متغيرات <sub>. </sub>فالاشتراكيات هي نسبة التباين في متغير معين والتي نعود الى عوامل مشتركة ً فمثلاً بالنسبة للمتغير  $\overline{\mathrm{Q1}}$  فإن 72.1% من التباين يرتبط بالعامل االول، ومن المالحظات الموجودة تحت الجدول نجد انه تم اتباع طرٌقة Analysis Principal فً هذا المثال.

**هـ. نسبة التباٌن المفسر:**

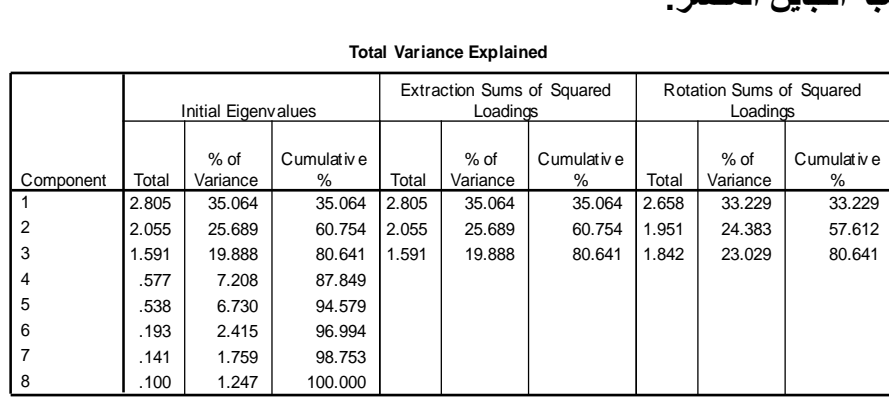

**Total Variance Explained**

Extraction Method: Principal Component Analysis.

يعطي جدول نسبة التباين المفسر شرحاً تفصيلياً للتباين الكلي في ثلاثة مراحل متتالٌة ٌرفق طرٌقة استخالص العوامل Component Principal Analysis

#### **المرحلة االولى Eigenvalues Initial**

يعطي البرنامج ثمانية علاقات خطية للبيانات , وفي نفس الوقت يقوم باعطاء القٌم المبدئٌة للجذور الكامنة لكل مكون من المكونات. فقٌمة الجذور الكامنة للمكون الاول بلغت 2.805. حيث تفسر تباينات هذا المكون 35.064% من التباين الكلي, أما قيمة الجذور الكامنة في المكون الثاني فقد بلغت 2.055 وتفسر 89.689 من التباين الكلي. وكذلك فقد كانت قيمة الجذور الكامنة في المكون الثالث 1.591 وتفسر 19.888% من التباين الكلي, وفي نفس الوقت فقد كان مجموع ما تفسره المكونات الثلاثة الاولى 80.641 % من التباين الكلي.

**Extraction Sums of Squared Loadings :ةٌالثان المرحلة**

في هذه المرحلة تم استخلاص العوامل التي تبلغ قيم الجذور الكامنة فيها اكبر من واحد صحيح. لقد تم استخلاص هذه العوامل الثلاثة من المرحلة السابقة, حيث أهملت المتغير ات السبعة الاخرى التي لا تحقق الحد الادنى لقيمة الجذور الكامنة واحد صحيح.

**Rotation Sums of Squared Loadings :الثالثة المرحلة**

في المرحلة الاخيرة تم تدوير قيم الجذور الكامنة التي برزت في المرحلة الثانية حيث يظهر الجدول هذه القيم ومدى مساهمتها في التباين الكلي بعد اجراء عملية التدوير . لاحظ اختلاف القيم والنسب والنسب المتجمعة قبل تدوير وبعد التدوير .

**و. الرسم البٌانً Plot Scree**

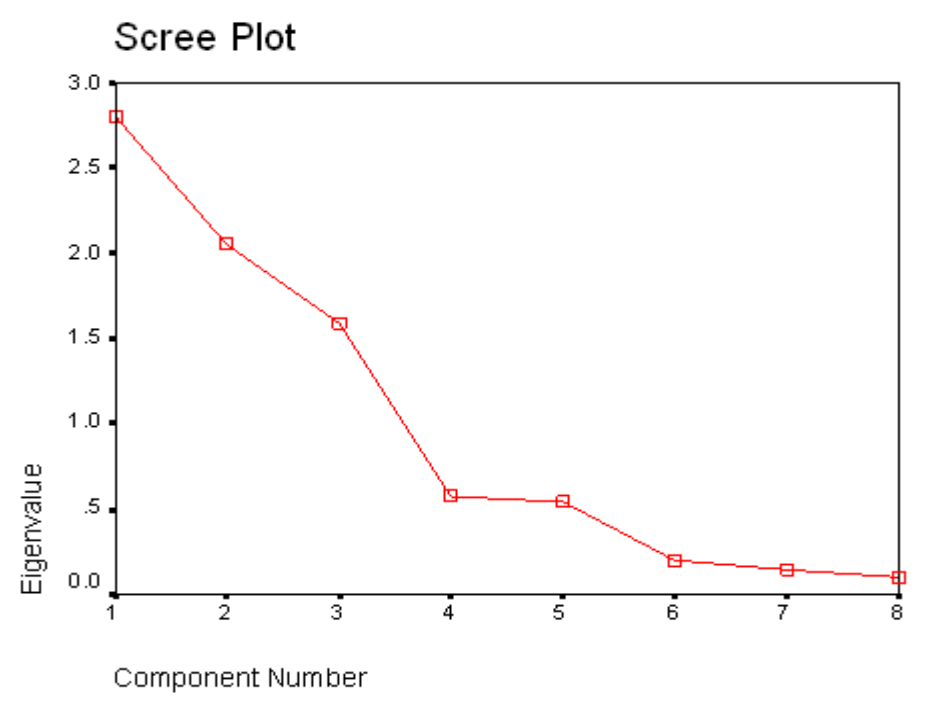

قام البرنامج باعداد الرسم البياني Scree Plot والذي يمثل قيم الجذور الكامنة لكل عامل على المحور الصادي و رقم المكون على المحور السٌن.ً

يعتبر الرسم البياني Scree Plot معياراً آخر يمكن استخدامه (بالاضافة الى معيار الابقاء على العوّامل التي يزيد جذورها الكامن عن واحد صحيح) لتحديد العوامل في التحليل العامليّ والابقاء فقط على تلك التي تكون في المنطقة شديدة الانحدار , وحتى يبدأ المنحنى في الاعتدال. وتكون الاستنتاجات دقيقة باستعمال هذا الرسم اذا كان عدد المتغيرات كبيّراً يتجاوز المائتي متغير

**ز. مصفوفة المكونات قبل التدوٌر** 

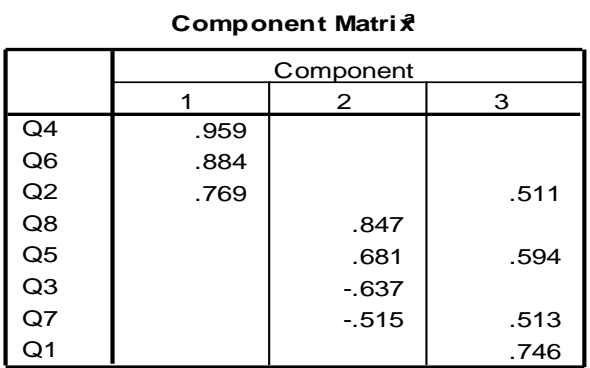

Extraction Method: Principal Component Analysis. a. 3 components extracted.

توضح مصفوفة المكونات او العوامل Matrix Component نتائج استخلاص العوّامل قبل التدوير وفقاً لطريقة تحليل المكونات الاساسية ً Principal Component Analysis , حيث يبين الجدول أعلاه أنه تم اختيار ثلاثة عوامل مع ملاحظة انه قد تم اخفاء عوامل التحميل أقل من 05. كما تم طلب ذلك مسبقاً.

**ح. مصفوفة المكونات بعد التدوٌر** 

**Rotated Component Matrixa**

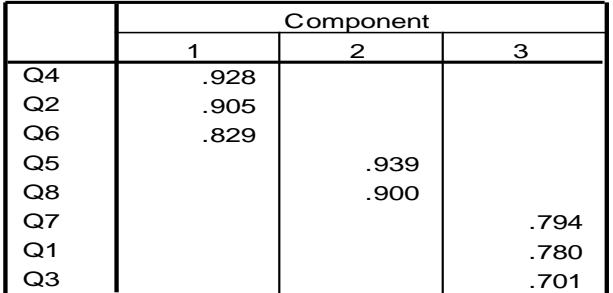

Extraction Method: Principal Component Analy sis. Rotation Method: Varimax with Kaiser Normalization. a. Rotation converged in 5 iterations.

تبين مصفوفة المكونات بعد التدوير عوامل التحليل لكل متغير على كل عامل من العوامل الثالثة وذلك باستخدام طرٌقة Kaisers with Varimax . Normalization

**باالعتماد على مخرجات التحلٌل العاملً بعد التدوٌر ٌمكن استنتاج ما ٌل:ً**

العامل االول : ٌتضمن االسئلة التً تشبعت علٌه ) 4 , ,2 6( وٌمكن تسمٌته "أنظمة التعوٌضات". العامل الثانً : ٌتضمن االسئلة التً تشبعت علٌه ) 5 8,( وٌمكن تسمٌته "فرص الترقٌة". العامل الثالث : ٌتضمن االسئلة التً تشبعت علٌه ) 7 , ,1 3( وٌمكن تسمٌته "العالقات مع اآلخرٌن". **ط. مصفوفة تحوٌل المكونات:**

#### **Component Transformation Matrix**

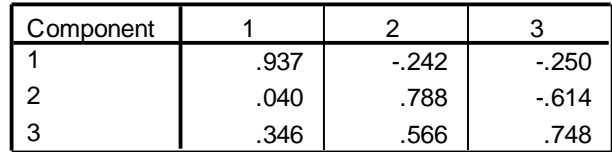

Extraction Method: Principal Component Analy sis. Rotation Method: Varimax with Kaiser Normalization.

تشير مصفوفة تحويل المكونات الى قوة العلاقة بين العوامل قبل التدوير والعوامل بعد التدوير. فالعلاقة بين العامل الاول قبل التدوير وبعده كانت . 937. وَالعلَّاقة بين العامل الثاني قبل التدوير وبعده كانت ـ 788. , أما العلاقة بين العامل الثالث قبل التدوير وبعده فقد بلغت ,748 بطماً بأنه قد تم استخدام طريقة تحليل المكونات االساسٌة Analysis Component Principal الستخالص العوامل , كما تم استخدام طريقة Varimax with Kaiser Normalization عند اجراء عملية التدوير

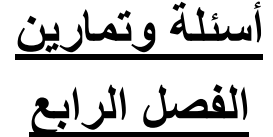

1- قام باحث في الشركة الصناعية بتوزيع استمارات استبيان على عينة مكونة من ثمانية عشر موظّفاً حيث تضمنت الاستمارة ثمانية أسئلةً تقيس الشعور بالعدالة التنظيمية لدى هؤلاء الموظفين.

وفيما يلي اجابات أفراد العينة على هذه الاسئلة علماً بأن ترميز الاجابات كان ( 1) لَا أوافق ابداً، (2) لا أوافق (3) محايد (4) أوافق ، (5) أوافقٌ بشدة.

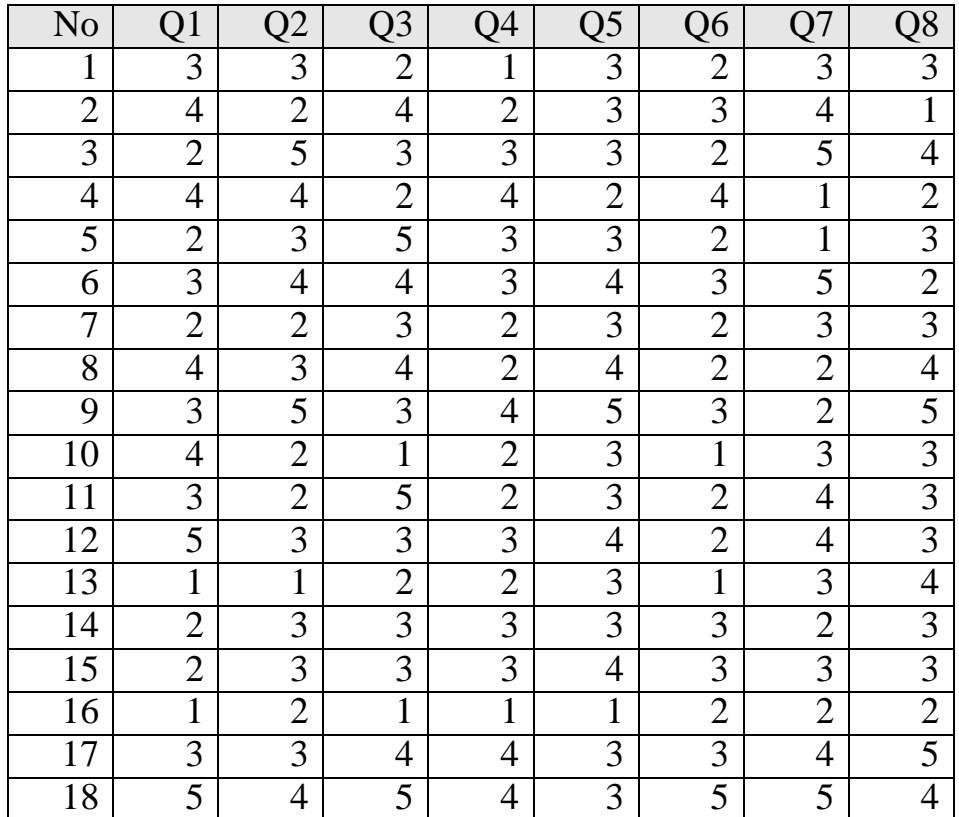

هذا مع العلم بأن نصوص الاسئلة من (1-8) كانت كما يلي:

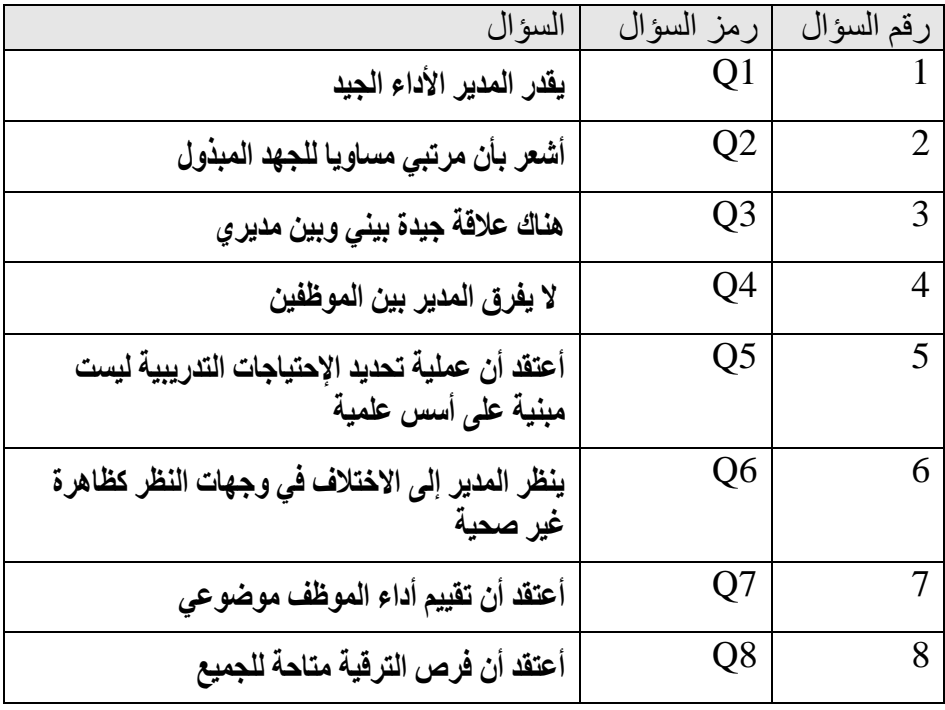

ا**لمطلوب**: اجراء التحليل العاملي لاجل التعرف على طبيعة البناء العاملي لاسئلة الاستبيان الثمانية المتعلقة بالعدالة التنظيمية وتحديد العوامل التي يمكن استخلاصها.

[View publication stats](https://www.researchgate.net/publication/260228936)